注意)レジ作品登録はレジ作者登録完了後に可能となります。「作者登録完了のお知らせ」メールが届いてからレジ作品登録を行ってください。

# シェアレジ作品登録ガイド

シェアレジで送金を受けるには作品登録が必要です(レジ 作品登録)。レジ作品登録は、作者の方自身が弊社サイトに アクセスして、Web 上で行います。このレジ作品登録後、プロ レジ・シェアレジ・センターでは、シェアレジ作品基準に適合 するかどうかを審査し、問題無ければシェアレジで公開され、

利用者からの送金を受け付けます。この「シェアレジ作品登 録ガイド」では、シェアレジを利用するときのライセンスキーの 考え方、作品登録の具体的方法・注意点について解説しま す。

# 1.ライセンスとライセンスキー

シェアレジの基本的な考え方「ライセンスとライセンスキー」について説明します。

レジ作品登録をするとレジ作品番号が発行されます。シェアレジの利用者は、このレジ作品番号を使って送金したいソフトのラ イセンスを指定します。つまり、ライセンスひとつに対してひとつのレジ作品番号が対応しているわけです。ここで言う「ライセン ス」(利用権)とは、利用者が追加で支払うことなく使える範囲とお考えください。

では、どのような時にライセンスを分けるのでしょうか? 具体的にライセンスの分け方(レジ作品登録)の例をご説明しましょう。

### ■1 つのソフトの異なるバージョンが同一ライセンスで使える場合

「Vec Editor」というソフトがあり、下記のように何度もバージョンアップを繰り返したとします。利用者は、どのバージョンでも、 1,000 円で購入することができ、1 回購入すれば、すべてのバージョンを追加費用なしで使えるとします。この場合は、シェアレ ジには1回だけ作品登録し、共通するレジ作品番号(SR123456)で送金できるようにします。

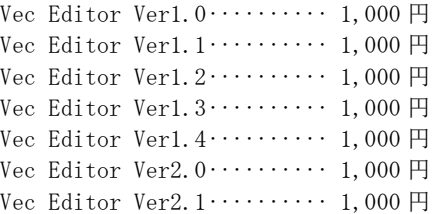

レジ作品番号:SR123456 名前「Vec Editor」 価格 1,000 円

# ■別にソフトを作った場合

別のソフト「Vec Graphics」を開発したとします。「Vec Editor」に送金した利用者でも新たに送金する必要がある場合は、価格 が同じ 1,000 円でも新たにシェアレジに作品登録し、別のレジ作品番号(SR123457)を取得してください。

Vec Graphics Ver1.0 $\dots$ : 1,000 円 Vec Graphics Ver1.1 $\cdots$  1,000 円 Vec Graphics Ver1.2  $\cdots$  1,000  $\boxplus$ 

レジ作品番号:SR123457 名前「Vec Graphics」 価格 1,000 円

また、「Vec Editor」「Vec Graphics」のいずれかに送金すれば両方使える場合は、二つのソフトの共通ライセンスを登録します。

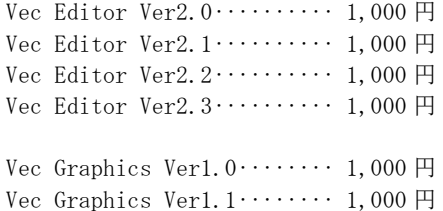

レジ作品番号:SR123456 名前「Vec Editor・Graphics 共通」 価格 1,000 円

### ■価格が変わった場合

「Vec Editor」が Ver 1 で 1,000 円だった価格を、Ver 2 から 2,000 円に変更したとします。この場合は、別にシェアレジ作 品登録し、新たにレジ作品番号(SR234678)を取得してください。新しく作品登録をした時は、利用者が誤って送金しないよう、 必要に応じて古い Ver の作品を受付け終了に設定してください。

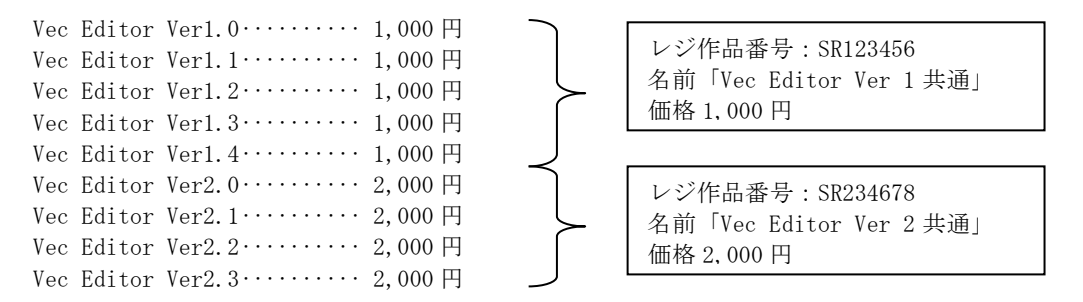

また、「Vec Editor」 Ver 1 ユーザが Ver 2 に 1,000 円でバージョンアップできるようにしたい場合は、バージョンアップ用のシ ェアレジ作品登録を別に行ってください。

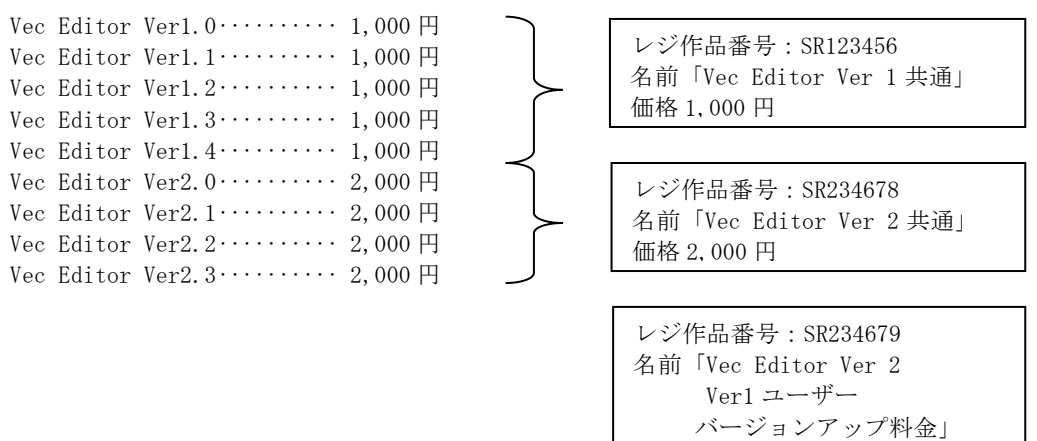

### 価格 1,000 円

# ■ひとつのソフトに複数のライセンスを設定したい場合

「Vec Mail」というソフトに、シングルライセンス料金と5人分のライセンスパック料金を設定するとします。この場合は、2つの作 品登録を行ってください。

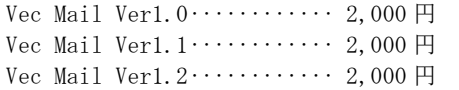

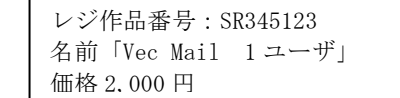

```
レジ作品番号:SR345124
名前「Vec Mail 5 ユーザパック」
価格 7,000 円
```
# ■ライセンスキーの種別

次にシェアレジで取り扱う事の出来るライセンスの種別について説明します。シェアレジで取り扱う事の出来るライセンスキーの 種類は 5 種類あります。下の表を参考にして登録したいソフトのライセンスキーのタイプによって適切な種別を選んで登録してくだ さい。

シェアレジで扱う事の出来るライセンスキーの種別と利用者から申し込みがあった時の処理

| 取扱いライセンスキー    | 説明                                             | 利用者から申込みがあった時の処理                                                  |
|---------------|------------------------------------------------|-------------------------------------------------------------------|
| キーレスタイプ       | ・キー不要<br>(機能や期間の制限がなく、<br>支払い後もキーを一切使用<br>しない) | すぐに利用者に準備ができていることを案内する。<br>※購入しなくても一切制限なく使用可能。購入は利用者の任<br>意となります。 |
| 固定テキストキータイプ   | ・全利用者共通<br>・固定テキスト                             | 登録されたライセンスキーをプロレジが自動的に準備。<br>シェアレジから利用者に、準備ができていることを案内する。         |
| 固定バイナリーキータイプ  | ・全利用者共通<br>・固定バイナリーファイル                        |                                                                   |
| 作者生成テキストキータイプ | ・利用者毎に異なる<br>・テキスト                             | 利用者から申込みがあるたびに作者にメールで連絡。<br>作者がその都度、キーをシェアレジに登録。                  |
| 作者生成バイナリーキータイ | ・利用者毎に異なる<br>・バイナリーファイル                        | 作者がキーを登録すると、レジから利用者に準備ができたこと<br>を案内する。                            |

※シェアレジでは、送金前と送金後で変わる部分すべてを機能制限と考えますので、シェアウェア起動画面などで利用者からの送金を促すメ ッセージを表示し、送金後表示しなくなる場合、このメッセージも機能制限とみなします。ですから、この種のメッセージを表示するソフトを「キー レスタイプ」で登録することはできません。

### 【重要】

シェアレジでは、お客様からの支払い手続きと引換えにシェアレジからお客様へライセンスキーを送る必要があります。作者か ら直接お客様にライセンスキーを発行する方式は認められませんので、ご注意ください。

# $\sim$ ご注意下さい $\sim$

- ●シェアレジでは利用者にライセンスキーを販売しますが、ソフト本体は弊社ライブラリからダウンロードして頂き ます。従って、商品がソフトウェアの場合はライブラリへの登録が必要です(ダウンロード認証キータイプの場合 および一部例外はライブラリ登録不要)。
- ●ライブラリに登録されたソフトは誰でもダウンロードできます。ソフト自体に何もプロテクトがされていない場合、 ....................... ライブラリ登録をしてしまうと無償でダウンロード可能な状態となります ................................. のでご注意下さい。

# 2.シェアレジの購入プロセス

次に登録されたレジ作品を利用者が購入(送金)するときのプロセスについて説明します。このプロセスを知っておくと、どのよ うな場合にどのような形でレジ登録すべきかがわかりやすくなります。利用者からと作者からの両面からご説明します。

# ■利用者から見たシェアレジ

利用者は、シェアレジでの送金を「STEP1 申込み」「STEP 2 支払い」という2ステップで行います。

### STEP 1 申込み ベクターサイト内の検索やライブラリから、送金したいシェアウェアを選びます。そして「支払い方法」の 中にシェアレジが含まれている場合、これを選択するとお申し込み画面に進み、自分の情報(メール アドレス、氏名、よみ等)を入力します。

シェアレジは、申し込みを受け付けるとライセンスキーの準備を行います。キーが用意されると、利用者に"ライセ ンスキーの準備ができたので「STEP2 支払い」に進むよう案内するメール"を送ります。

#### STEP 2 支払い 利用者は、シェアレジから「STEP2 支払い」に進むよう案内されると、それに従ってアクセスし、申込 み番号と自分のメールアドレスを入力します。シェアレジは、この2つの情報から、どの申込みへの支 払であるかを特定します。引き続き利用者は、クレジットカードの情報等を入力します。

カード情報入力後、シェアレジはクレジットカードのオーソリ(正当に使えるカードであるか、必要な与信額が残 っているか)のチェックを行い、問題のない場合はライセンスキーの記載されたメールが利用者に送られます。

利用者メール①ライセンスキー案内

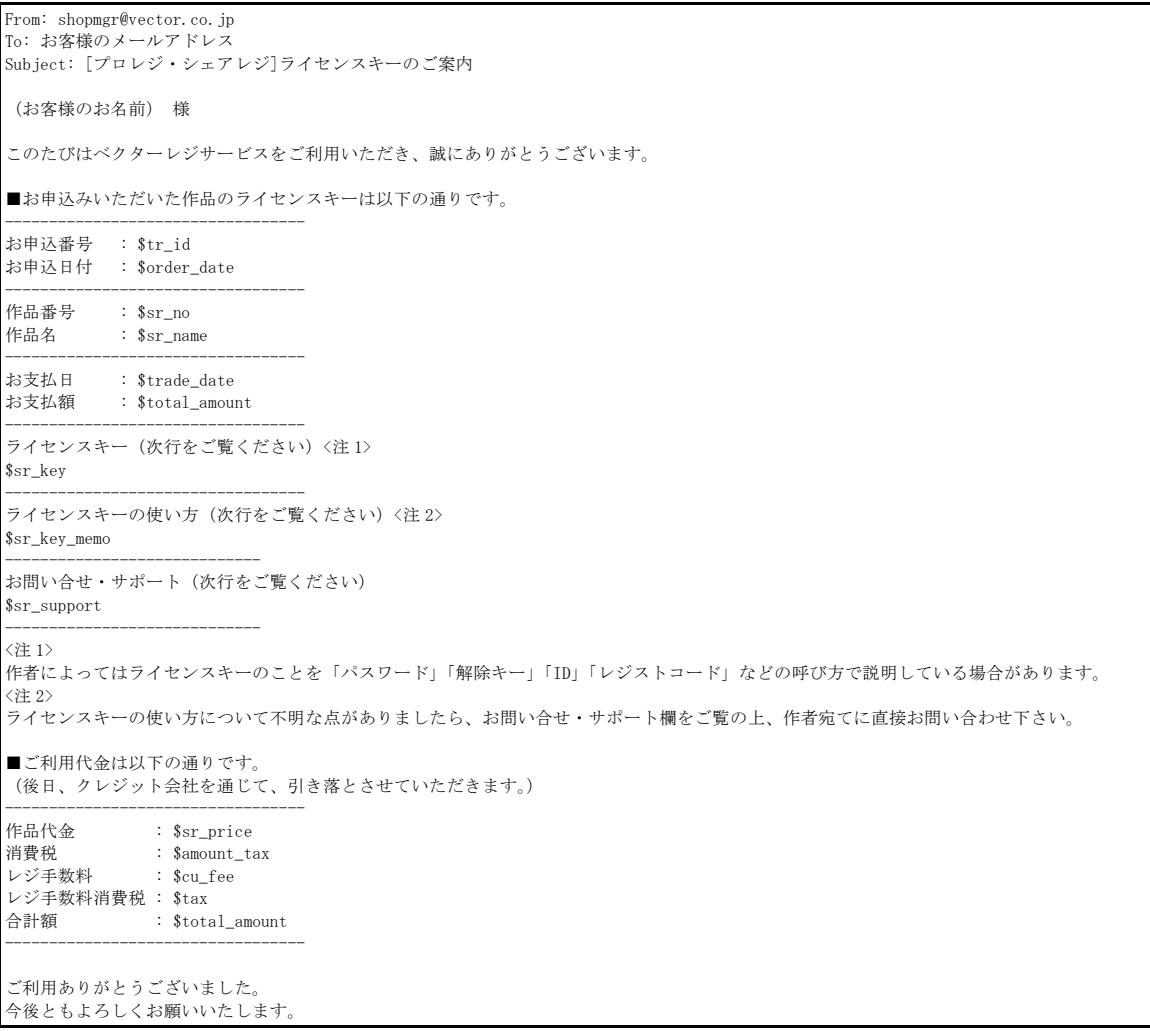

# ■作者から見たシェアレジ(1) 「キーレスタイプ」「固定テキストキータイプ」「固定バイナリーキー」のレジ作品の場合

ライセンスキーの種別が「キーレスタイプ」「固定テキストキータイプ」「固定バイナリーキー」のレジ作品の場合、 作者の方には特にしていただく作業はありません。登録していただいたライセンスキー(キーレスタイプの場合は無 し)をシェアレジが自動的に用意し、支払いと引換えに利用者に自動送信します。その時に、作者の方には利用連絡 のメールをお送りします。

■作者から見たシェアレジ(2) 「作者生成テキストキータイプ」「作者生成バイナリーキー」のレジ作品の場合

ライセンスキーの種別が「作者生成テキストキータイプ」「作者生成バイナリーキー」のレジ作品の場合は、利用者 が申し込むたびに作者の方にライセンスキーを登録していただく必要があります。 では、どのタイミングでライセンスキーを登録すれば良いのでしょうか?

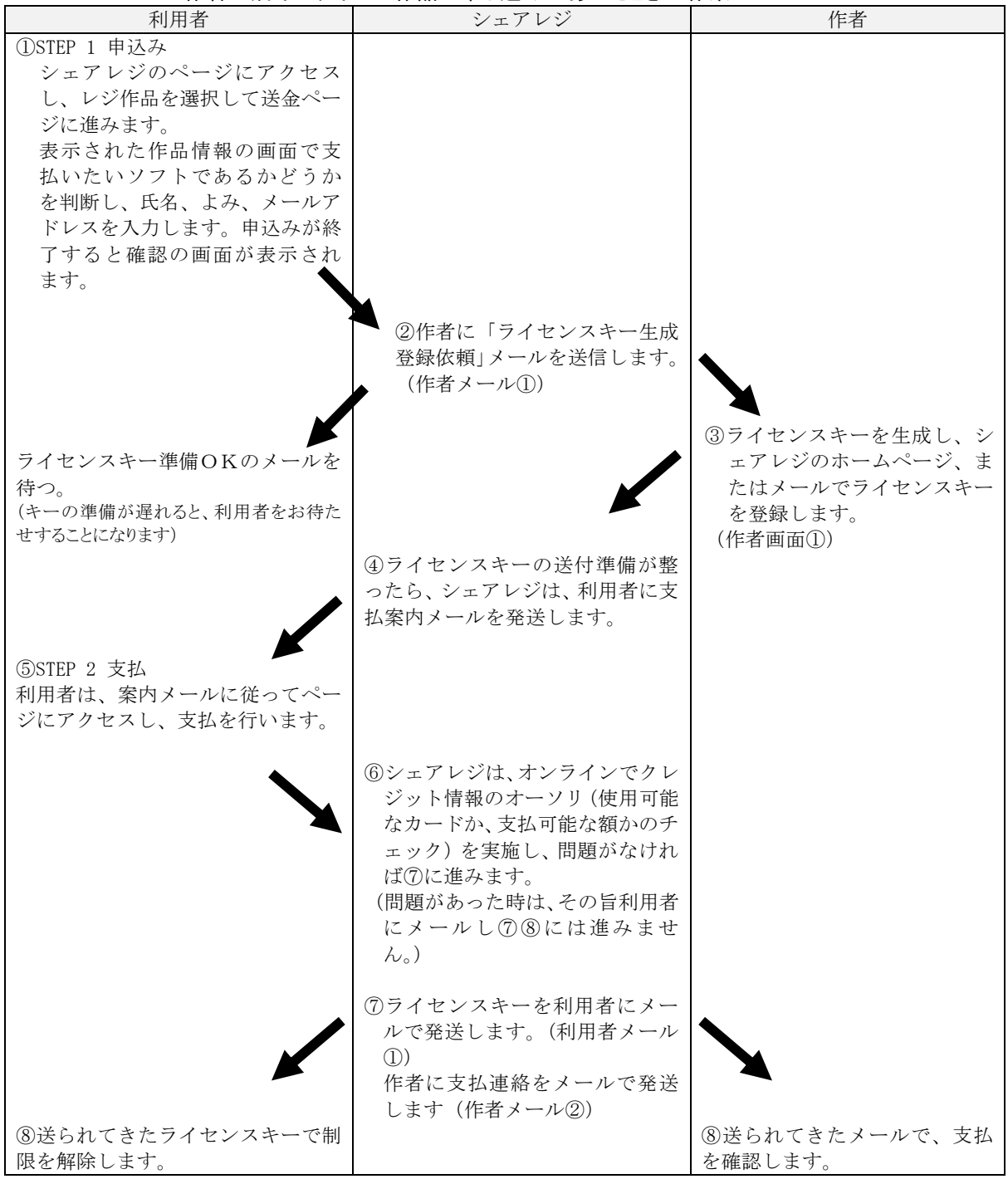

#### 作者生成キータイプの作品に申し込みがあったときの作業フロー

作者メール①作者生成ライセンスキー登録依頼

| X-Vector-SwReg-Version: 2.0<br>X-Vector-SwReg-Template: PA_title_order_W_key_request                                                                                                    |  |  |
|----------------------------------------------------------------------------------------------------|--|--|
| From: shopkeyreg@vector.co.jp                                                                                                    |  |  |
| To: 作者のメールアドレス<br>Subject: [プロレジ/シェアレジ]ライセンスキー登録依頼                                                                                                    |  |  |
| \$sa_name 様                                                                                                    |  |  |
| 登録作品に対して下記のお申込みがありました。<br>至急、ライセンスキーをベクターレジサービスにご登録ください。                                                                                                    |  |  |
|                                                                                                    |  |  |
| お申込日<br>: \$order_date                                                                                                    |  |  |
| キー登録期限<br>: \$key_term_date                                                                                                    |  |  |
| 作品番号<br>: $s_{sr\_no}$                                                                                                    |  |  |
| お申込作品名<br>: \$sr_name                                                                                                    |  |  |
| お申込番号<br>$:$ \$tr_id<br>利用者氏名<br>: \$cu_name                                                                                                    |  |  |
|                                                                                                    |  |  |
| 利用者氏名(よみ)<br>: \$cu_yomi<br>ご利用者 e-mail<br>: \$cu_email                                                                                                    |  |  |
| ÷                                                                                                    |  |  |
| 利用者連絡欄<br>\$sr_2_auth_msg                                                                                                    |  |  |
| ★ご注意★<br>・ライセンスキーは、必ずベクターレジサービスにご登録してください。<br>登録されたライセンスキーは、お客様のお支払い手続が完了した後、<br>送信いたします。                                                                                                    |  |  |
| ・皆様より、お客様に直接ライセンスキーを送らないでください。<br>(またお客様はお支払い手続を完了しておりません。)                                                                                                    |  |  |
| ★本メールへの返信で登録するには★<br>・ライセンスキーの登録は、本メールへの返信としても登録できます。<br>・返信メール登録する時は、以下の#softkey~#softkey_end の間に<br>ライセンスキーを記入してください。<br>・なお、その際引用記号('>'など)は付けないようお願いいたします。<br>・ライセンスキーがファイルの場合はそのファイルを返信メール添付し、<br>#softkey~#softkey_end の間にファイル名を記入してください。<br>(ファイル名は、半角のアルファベットおよび英文字です。<br>漢字、ひらがな、カタカナのファイル名は使用できません。) |  |  |
|                                                                                                    |  |  |
| メールによる登録の場合、#start から#end までは必ず含めて送ってください。<br>#start                                                                                                    |  |  |
| #auth_id \$sa_id                                                                                                    |  |  |
| #srnum \$sr_no                                                                                                    |  |  |
| #recno \$tr_id                                                                                                    |  |  |
| #user_addr \$cu_email                                                                                                    |  |  |
| #order_pw \$order_pw                                                                                                    |  |  |
| #comment ↓ライセンスキーを記入してください<br>#softkey                                                                                                    |  |  |
| #softkey_end<br>#end                                                                                                    |  |  |
|                                                                                                    |  |  |
|                                                                                                    |  |  |

このメールは、「作者生成ライセンスキー」タイプとして登録された作品に対し、利用者が「STEP1 申込み」 を行った際、作者に発送されます。作者の方は、上記メールを受信したら、ライセンスキーを生成して作者画 面①のページ、またはメールでライセンスキーを登録します。

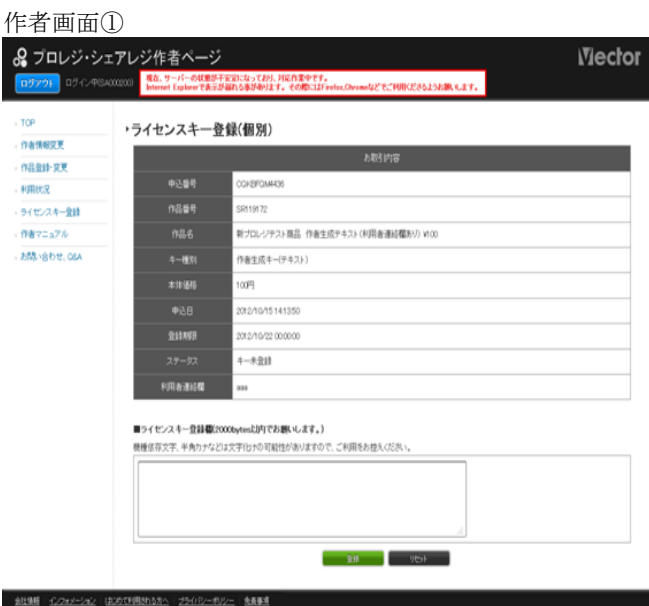

このページは、ホームページのメニューから「作者の方へ」「レジ作者コーナー」「レジ用ライセンスキー登録」を選択し、 表示された作品リストからライセンスキーを登録する作品を選び、「登録」をクリックして表示させます。

# 作者メール2利用(支払い)連絡

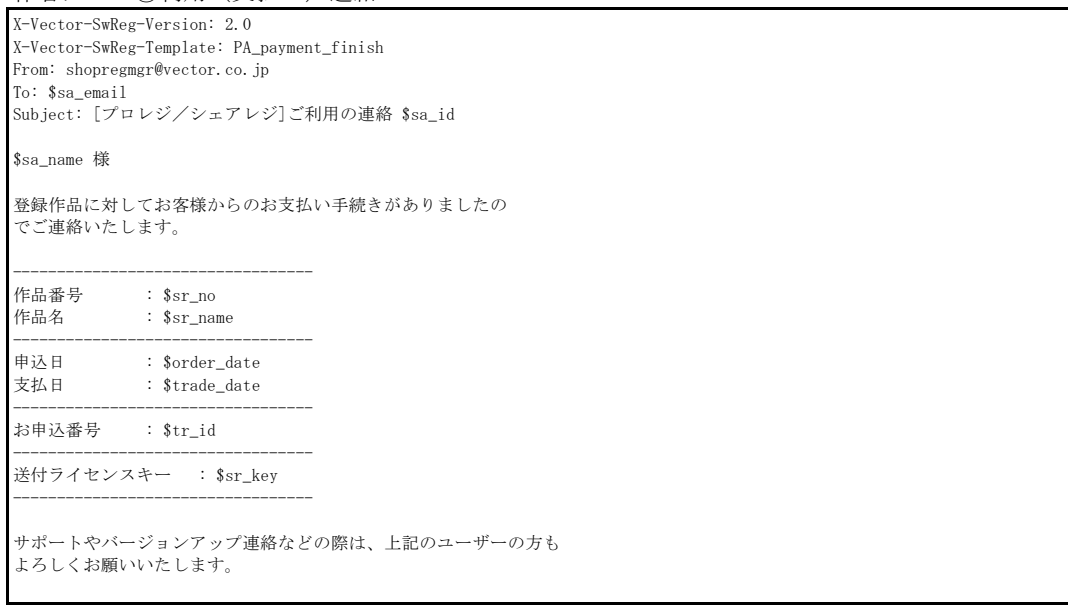

ライセンスキーが登録されると、シェアレジは自動的に前述の「利用者メール②申込受付&支払案内」を利 用者に送信します。

利用者が、シェアレジにアクセスし、カード情報を入力し、そのカードの正当性のチェックが終ると、

- ・利用者には前述の「利用者メール①ライセンスキー案内」
- ・作者には、この「作者メール②利用(支払い)連絡」

のメールがそれぞれ送られます。

# 3.レジ作品登録に必要な情報

では実際にレジ作品登録をするにあたって、必要な情報をご説明しましょう。

レジ作品登録をするときに入力する項目は次の通りです。

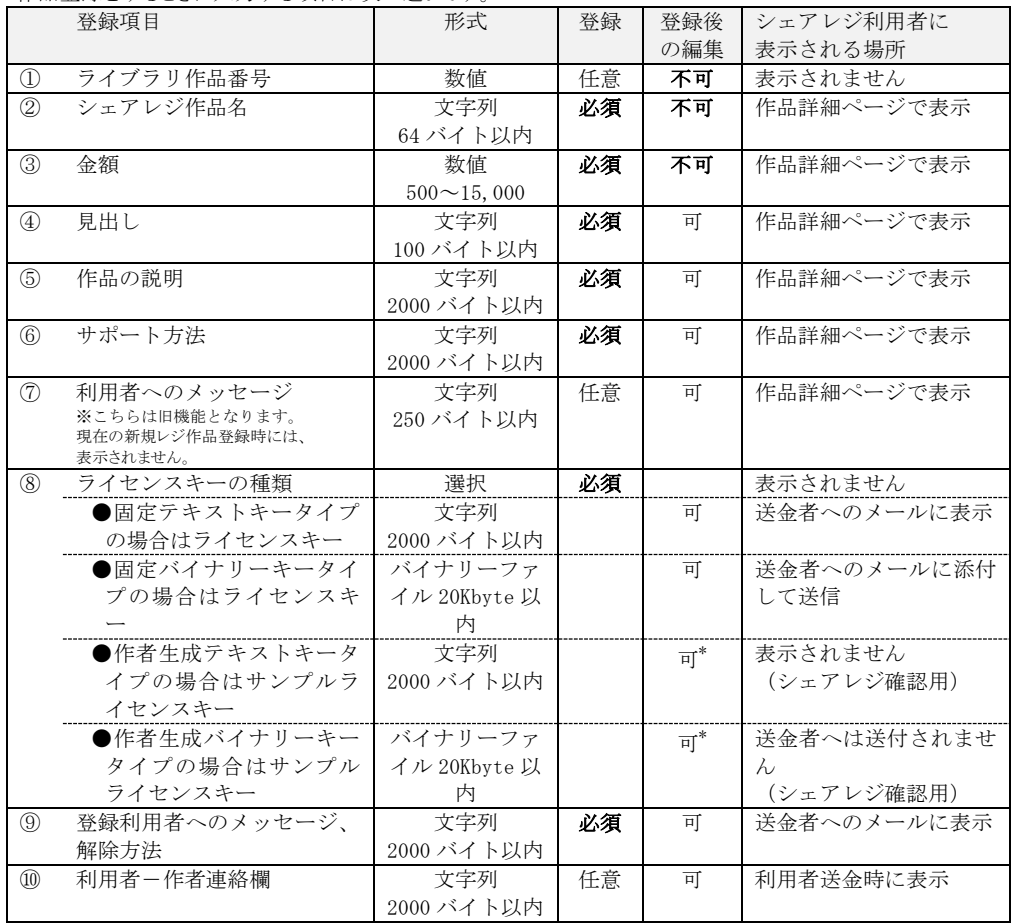

\* シェアレジ利用者へ発行前であれば修正は可能です。

①ライブラリ作品番号 ★後で修正できません ライブラリ作品番号は、弊社が Vector のデータ

ベースにソフトを登録した際に割り当てた PS で 始まる 6 桁の番号です。 既にライブラリに登録済みのソフトをレジに登録

する場合は、ライブラリ作品番号を入力して下さ い。ライブラリに未登録の新規ソフトの場合は、 入力不要です。

ライブラリ作品番号はレジセンターでの作品審査 の際に、弊社スタッフがレジ登録とライブラリ登 録の関連づけをとるために使用します。ライブラ リ作品登録が完了している場合は必ず入力してく ださい(既に登録されているライブラリ作品番号 はレジ作品登録のページで調べることが出来ま す)。レジ作品を先に登録した場合は関連づけが取 れませんので、ライブラリ作品登録が完了したら ご連絡下さい。その時点で関連づけと審査を開始 します。

②~⑥の項目はシェアレジのページに表示されます。

②シェアレジ作品名 ★後で修正できません 登録作品の名称です。ここには、ソフトの名称 のみを登録し、バージョン番号は入れないように してください。バージョン番号を入ると、、新バー ジョンになった場合に作品名が変わるため、別作 品(別のレジ作品番号)となります。

③金額 ★後で修正できません

シェアウェアの金額です。500円以上、1円 単位で設定できます。シェアウェア利用者には、 ここで設定した金額に、消費税、シェアレジ利用 者手数料100円、同消費税10円が加算され請 求されます。

シェアレジのページには、金額を入れると、利 用者へ請求する金額と、皆様に支払う金額を計算 するツールが用意されています(後述)。

④見出し

利用者が送金する際に見る見出しです。100 バ イト以内で記述してください。

⑤作品の説明

利用者が送金する際に見る作品紹介です。送金 しようとしているソフトかどうか判断できるよう 作品の内容紹介などを 2000 バイト以内で記述し てください(漢字やひらがなで書いた場合、1行 38 文字 25 行程度が登録上限の目安です)。

⑥サポート方法

サポートの有無、サポートを行う場合の条件や 場所、利用者からの問合せ窓口など、作品のサポ ート方法に関する説明を 2000 バイト以内で記述 してください(漢字やひらがなで書いた場合、1 行 38 文字 25 行程度が登録上限の目安です)。

⑦利用者へのメッセージ

※こちらは旧機能となります。現在の新規レジ作品登録時には、 表示されません。

特に決まりはありません。

利用者へのメッセージを 2000 バイト以内で記 述してください(漢字やひらがなで書いた場合、 1行 38 文字 25 行程度が登録上限の目安です)。

⑧⑨の項目は送金した方のみにメールで提供されます。

⑧ライセンスキー ★キータイプは変更できません 3ページの一覧にある 5 つの中から適当なもの を選択してください。

> 「固定テキストキータイプ」「固定バイナリー キータイプ」の場合は、ライセンスキーを登録し てください。

登録できる固定テキストキーは、2000 バイト 以内の印字可能な文字列に限られます(漢字やひ らがなで書いた場合、1行 38 文字 25 行程度が登 録上限の目安です)。固定バイナリーキーの場合は、 20KByte 以内のバイナリーファイルに限られます。

「作者生成テキストキー」「作者生成バイナリ ーキータイプ」の場合は、制限解除テストをする ためサンプルライセンスキーを登録してください。 サンプルライセンスキーは、シェアレジセンタ ーが業務として解除テストをする必要が生じた時 のみ使用します。その他の目的で使用することは ありません。また利用者に送られることもありま せん。

作者生成テキストキーとして登録できるもの は、2000 バイト以内の印字可能な文字列に限られ ます(漢字やひらがなで書いた場合、1行 38 文字 25 行程度が登録上限の目安です)。作者生成バイ

ナリーキーの場合は、20KByte 以内のバイナリー ファイルに限られます。

⑨登録利用者へのメッセージ、解除方法

ここに登録された内容は、利用者より送金があ った時「作者からのメッセージ」としてライセン スキーと一緒に送られます。お礼のメッセージや、 ライセンスキーの使い方の説明などを記入してく ださい。

必須項目ですので、何か記述してある必要があ ります。たとえば、

・キーレスタイプの場合

「送金ありがとうございます。このソフトは機能制限や期 間制限は元々ありませんのでそのままお使い頂けます …」

・キーレスタイプ以外の場合 「送金ありがとうございます。このソフトの機能制限や期 - --- ..<br>|間制限は、このメールに記載されたライセンスキーに よって解除されます。解除は以下の手順で行ってくだ さい……」

のようにお使い下さい。

2000 バイト以内で記述してください(漢字やひ らがなで書いた場合、1行 38 文字 25 行程度が登 録上限の目安です)。

※「登録利用者へのメッセージ」は利用者からのお支払い 手続きが完了した後、ライセンスキーと一緒にシェアレジから メール送信されます。このメッセージを見るのは、送金済み の利用者のみですので、以下のような記載があると、混乱を 招きます。ご注意ください。

・「後日、ライセンスキーのメールを送信します」

・「別途、ライセンスキーをお知らせします。」

・「ライセンスキーを発行しますので、送金手続きをおこな ってください」

⑩利用者-作者連絡欄

作者生成テキストキー、作者生成バイナリキー の場合に、「利用者との連絡欄を使用する」チェッ クボックスをチェックしたときに利用できます。 キー登録依頼のメールにはお客様の氏名・ふりが な・メールアドレスが含まれていますが、これ以 外の情報が必要な場合にこの欄を使用して下さい。 使用例:

・簡単なお客様アンケート ・ライセンスキーの生成に必要な付加情報(お客様のロー マ字名、誕生日、マシン ID など)

登録できる作品かどうかの確認を! 登録しようとしている作品が、シェアレジ作品基準に合ったものであるかを確認してください。シェアレジの作品基準については、 「ベクター・シェアレジ・サービス契約書」の「別表:シェアレジ作品基準」をご覧ください。ここでは、シェアレジ作品基準のうち、 シェアレジ特有の物をご説明します。

#### (1) ライブラリに登録されているシェアウェアである事

シェアレジに登録できるのは、Vector のライブラリで公開されているソフトだけです。ライブラリに登録されていないソフトに関しては、ライブラ リ作品登録も行っていただく必要があります。

#### (2) シェアレジ経由でライセンスキーを発行できるシェアウェアである事

シェアレジは、送金を受け付けると必ず引き換えにライセンスキーを利用者に送ります。このため、ライセンスキーをシェアレジ経由で送れな いソフトウェアは登録できません。

#### (3) シェアウェア価格にシェアレジでの送金後のサービスを含めないものであること

シェアレジがお取扱いするシェアウェアは「利用者が既に入手しているソフト本体」「シェアレジが発送するライセンスキー」だけを価格に含 めているものに限ります。それ以外の物品の提供やサービスの提供をシェアウェア価格に含めている物はお取扱いいたしません。 たとえば「送金すると機能制限のないバージョンを郵送します」「送金するとデータを1年間提供します」といったものはお取扱いできません。 これは「約束されたフロッピーが送られてこない」「1年間提供すると言っていたデータが、3ヶ月後からは提供されなくなった」等のトラブルを 避けるための措置です。ご了承ください。

シェアウェアの常識的なサポート方法である「送金された方には、新しいバージョンが出た時にメールでご案内いたします」「送金された方は、 新しいバージョンが出たときも、新たに送金することなくご利用になれます」といったものは登録できます。

# 4.レジ作品登録の手続き

いよいよ、レジ作品登録です。ここまでで準備してきた登録情報をレジ作者ページにアクセスして入力していきます。 シェアレジでは、安全のために作品登録などに SSL を使った暗号化を行います。このため、企業や学校などのファイヤーウォ ール内からは、レジ作者ページにアクセスできない事があります。

レジ作品登録を行うときは、SSL の利用可能なインターネットの通信環境と Web ブラウザをご用意ください。

# ■作者ページにアクセスする

次のURLにアクセスしてください。作者ページのト ップが表示されます(図1)。

https://vecauthor.vector.co.jp/regauthor/htdocs/

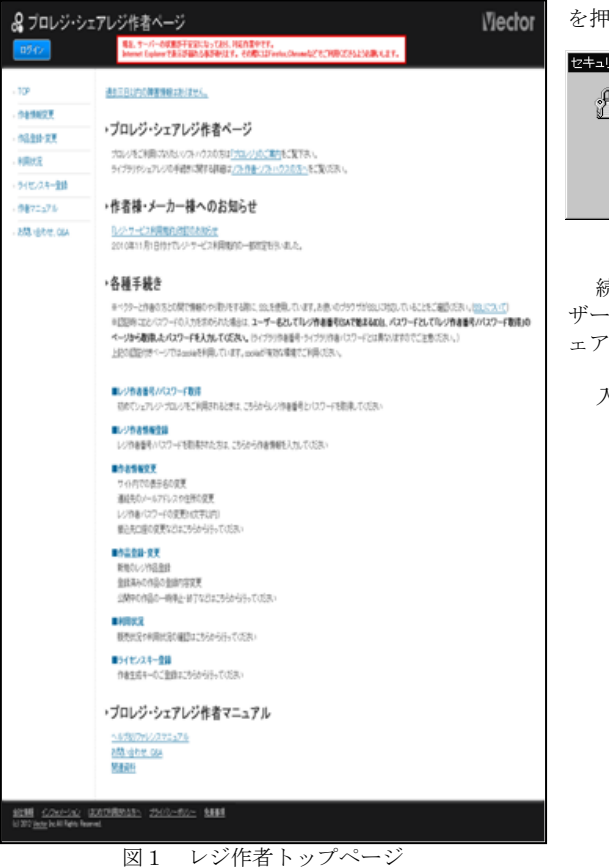

画面左のメニュー部にある「作品新規登録」をクリッ クしてください。

ブラウザの設定によっては、ここで「通信がセキュリ ティで保護された状態になる」旨のメッセージが表示さ れることがあります(図2)。表示された時は「OK」 を押してください。

mar).

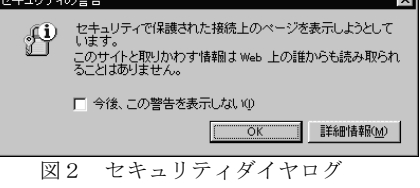

続いて認証情報を要求する画面が表示されます。ユー ザー名の所にシェアレジのIDを、パスワードの所にシ ェアレジのパスワードを入力してください。

入力すると、レジ作品新規登録の画面が表示されます。

### ■レジ作品新規登録ページで登録する

レジ作品新規登録画面が表示されたら、用意しておいた①~⑧の内容を登録してください。 ここでは、右上の部分にある「ソフト価格計算」「ライブラリ登録情報参照」という2つのツールについて説明しま す。

 $\overline{\mathbf{u}}$ 

### ソフト価格計算

F

シェアレジは、作者の方が設定された金額に、消費税、 シェアレジ(利用者)手数料100円、同消費税10円 が加算し、利用者に請求します。

作者の方には、作者の方が設定された金額に消費税を 加算した額から、シェアレジ(作者)手数料15%を差 し引いてお支払いします。

「ソフト価格計算」の「ソフト本体価格」の欄に金額 を設定し、横にある「計算」ボタンをクリックすると、 下の枠内にこの二つの金額が明細付きで表示されます

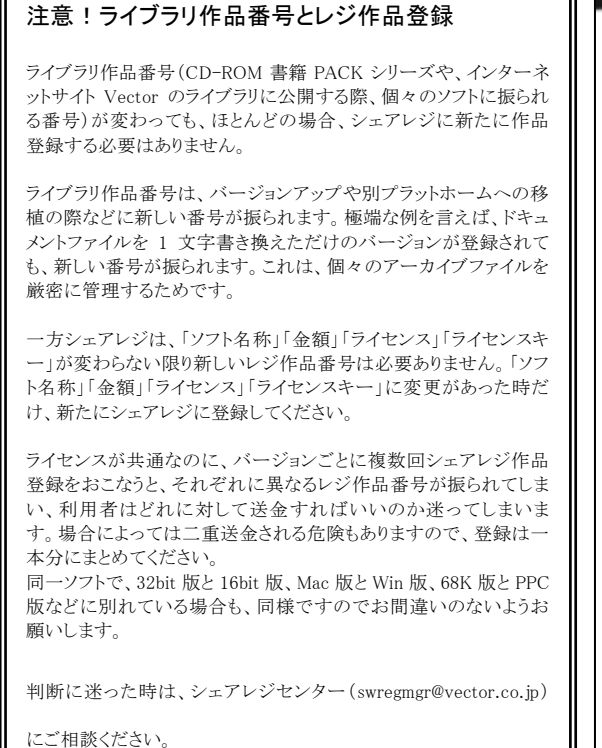

(消費税は1円以下が四捨五入されます)。

皆様が設定したソフト金額を入力し、利用者に請求さ れる金額、ご自身に振込まれる金額を確認してください。

## ライブラリ登録情報参照

ライブラリに登録・公開されている皆様のソフトウェ アをリストアップする機能です。リストアップするには 「ライブラリ登録情報参照」のボタンをクリックしてく ださい。

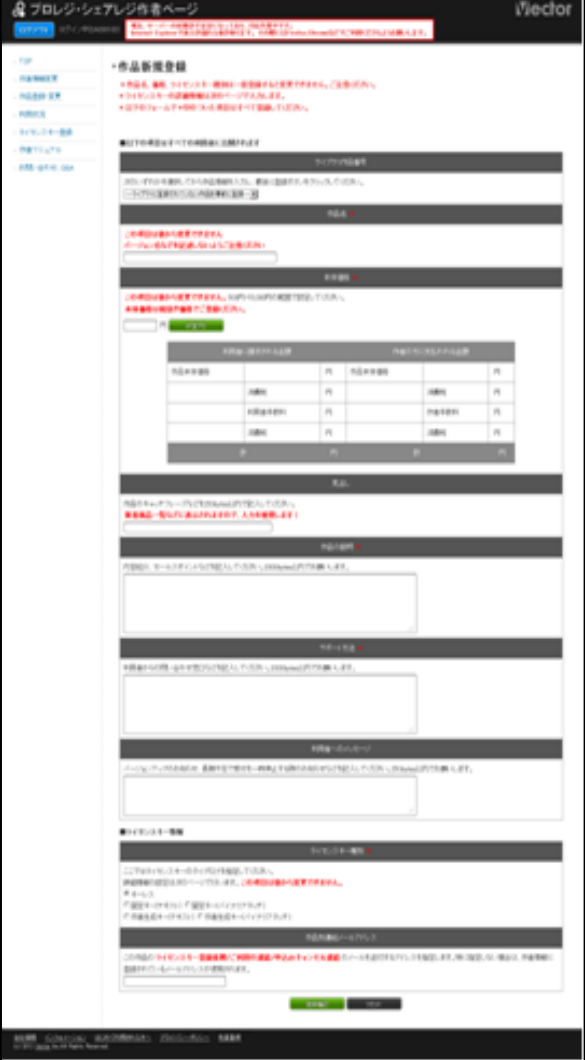

図 3 レジ作品新規登録画面

# 5.その他の操作

レジ作品登録以外の操作(パスワード変更など)についてご説明します。

### 1. 作品登録の変更と削除

登録した作品情報のうち「④作品の説明」「⑤サポー ト方法」「⑥利用者へのメッセージ」「⑦ライセンスキー」 「⑧登録利用者へのメッセージ、解除方法」は後から修 正することが可能です。

「①ライブラリ作品番号」「②シェアレジ作品名」「③ 金額」は後から変更することができません。間違って登 録した時は、作品登録を削除して新しくレジ作品番号を 取り直してください。

レジ登録作品内容の変更および削除は、「レジ作品登 録・変更」のページで行います。

「レジ作品登録・変更」ページは、図1のページ ( https://vecauthor.vector.co.jp/regauthor/htdocs /)の左のメニューから「レジ作品登録・変更」を選択 すると表示されます(次ページの図4)。

# 2.登録内容を変更する

図4には、シェアレジに登録されたソフトの一覧が表 示されます。各ソフトのレジ作品番号をクリックしてく ださい。「レジ作品変更」ページが表示されます(次ペ ージ図5)。

図5のページで変更する項目を編集し、最後にページ の一番下にある「変更する」のボタンをクリックして、 変更内容を登録してください。

### 3.登録作品を削除する

登録作品を削除するには、図5の「ステータス」「作 者」の欄のラジオボタンを「受付終了」にして「変更す る」のボタンをクリックしてください。

「受付終了」にすると、このレジ作品番号での利用者 からの送金が受け付けられなくなります。

#### 一度「受付終了」にした物は、元の状態に戻せません。 間違って「受付終了」にしないようご注意ください。

### 4.パスワード・作者情報を変更する

作者登録内容のうち、オンラインで変更できるのは、 パスワード・メールアドレス・日次レポートの有無・振 込頻度の設定です。

パスワード等を変更するには、図1のページ ( https://vecauthor.vector.co.jp/regauthor/htdocs /)左のメニューから「レジ作者情報変更」をクリック し、「作者情報変更」のページを表示してください(次 ページの図6)。

パスワードの変更は、このページで従来のパスワード を入力し、新しいパスワードを 2 回入力して行います。

### 変更後のパスワードを忘れないようにしてください。パ スワードの再発行は有料(500 円)です。

新しいパスワードは即座に有効になります。シェアレ ジの他のページに移動したとき、ID, パスワードの入力 を求められたら、新しいパスワードを入力してください。

メールアドレスの変更、日次レポートについての設定、 振込み頻度の設定はページ上の該当部分でそれぞれお こなってください。

その他の作者情報の変更をするときは、このページで 変更項目を所定の場所に書き込んだ上、「変更用紙を申 し込む」ボタンをクリックしてください(弊社より変更 用の用紙を郵送いたします)。

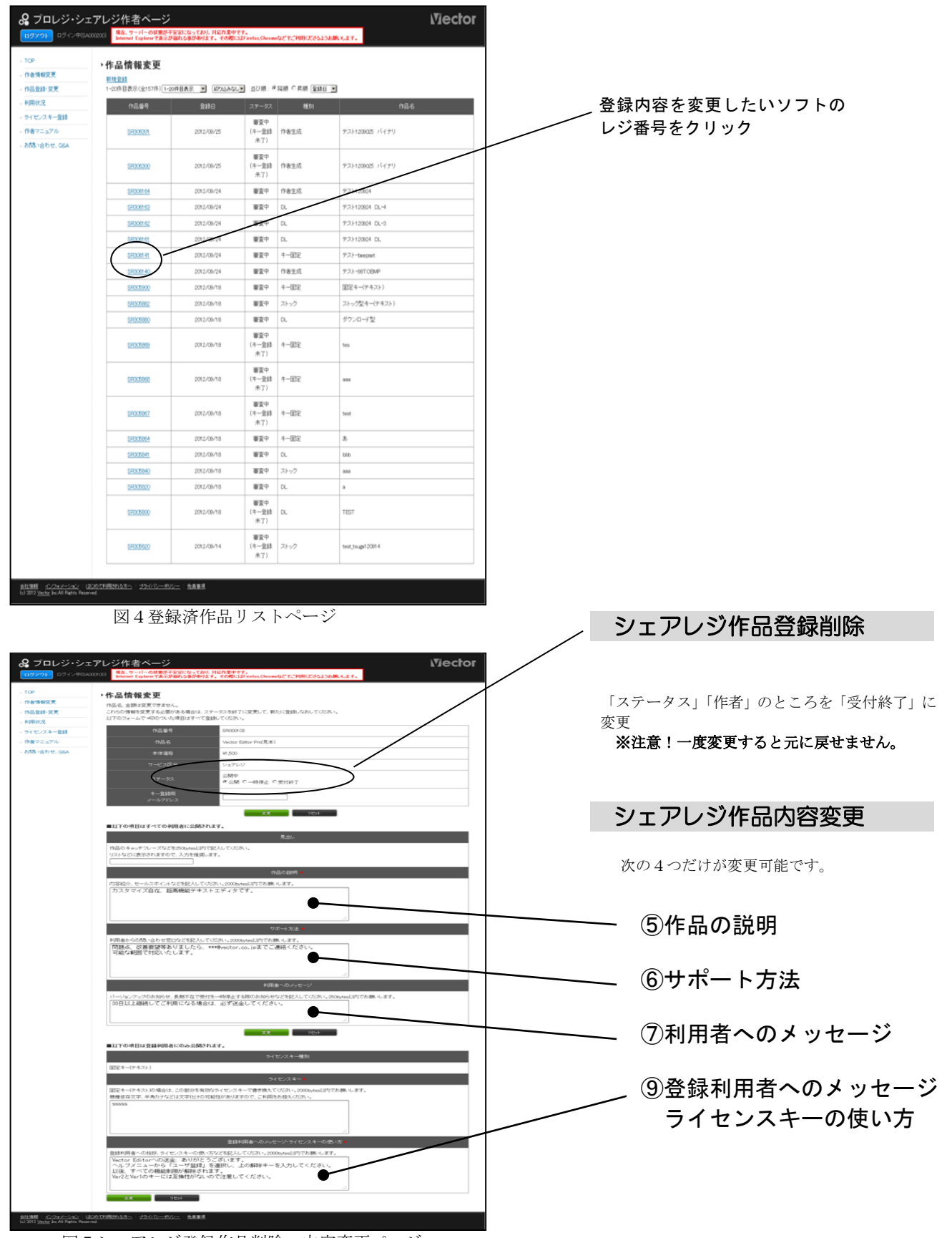

図5シェアレジ登録作品削除・内容変更ページ

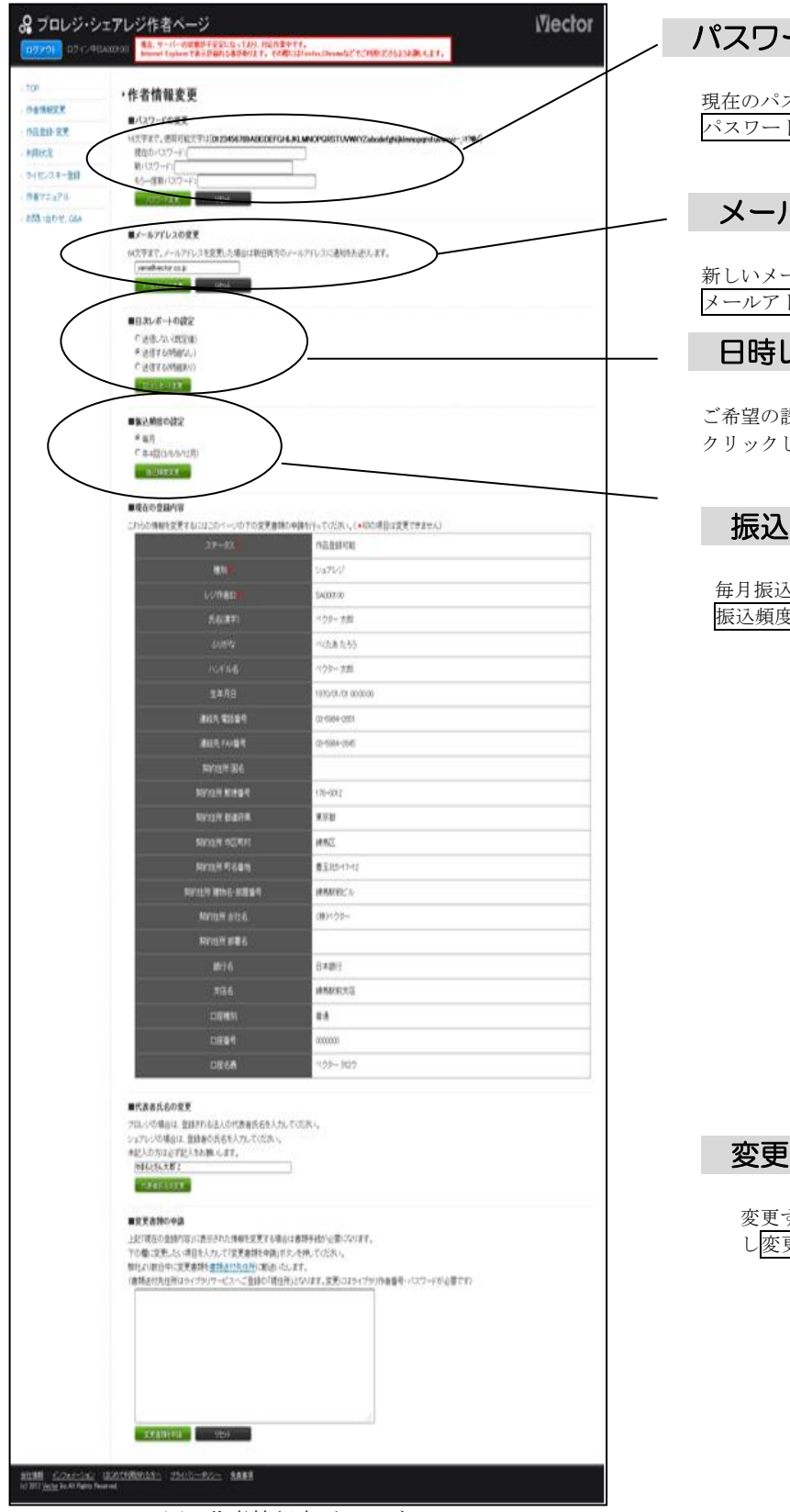

図6作者情報変更ページ

# パスワード変更

現在のパスワードと新しいパスワードを入力し パスワード変更をクリックします

# メールアドレス変更

新しいメールアドレスを入力し メールアドレス変更をクリックします

# 日時レポートの設定

ご希望の設定にして日時リポートの設定変更を クリックします

# 振込頻度の設定

毎月振込か四半期毎振込を選んで 振込頻度変更をクリックします

# 変更用書類の申し込み

変更する項目を「住所変更」のように記入 し変更書類を申請をクリック